## **Writer**

#### Editor de textos

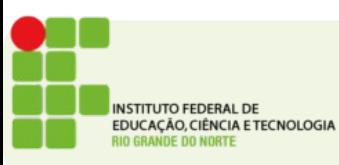

# Visão geral do software

- Editor de textos
- Permite a criação de textos simples como memorandos e avisos
- Assim como textos longos e detalhados como monografias e dissertações
- Concorrente do MSWord
- Permite ainda a inserção de imagens e tabelas no texto

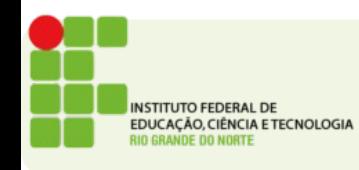

## **Writer**

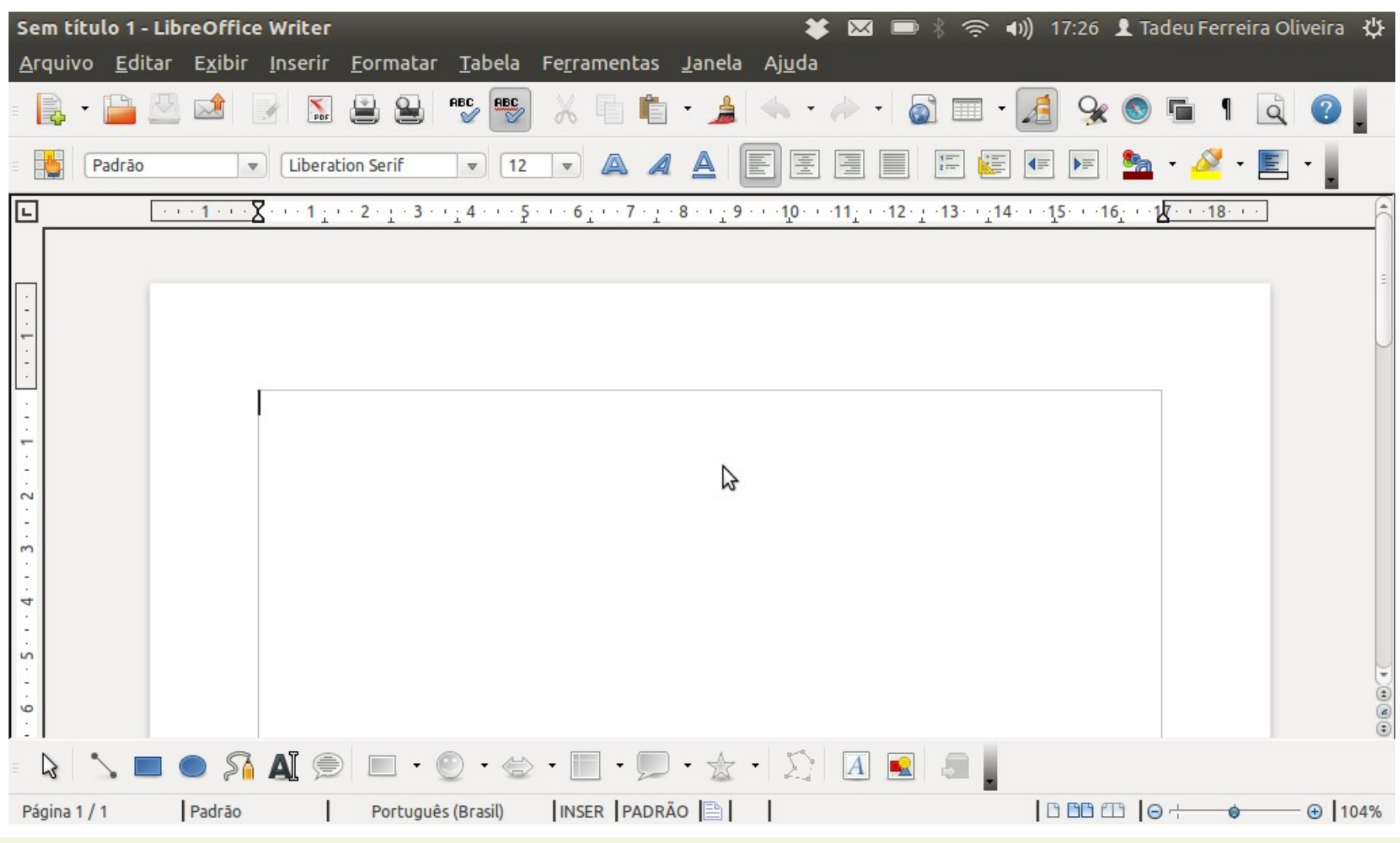

INSTITUTO FEDERAL DE<br>EDUCAÇÃO, CIÊNCIA E TECNOLOGIA<br>RIO GRANDE DO NORTE

# Configuração de páginas

 $\bullet$  Acionado pelo menu Formatar  $\rightarrow$  Página

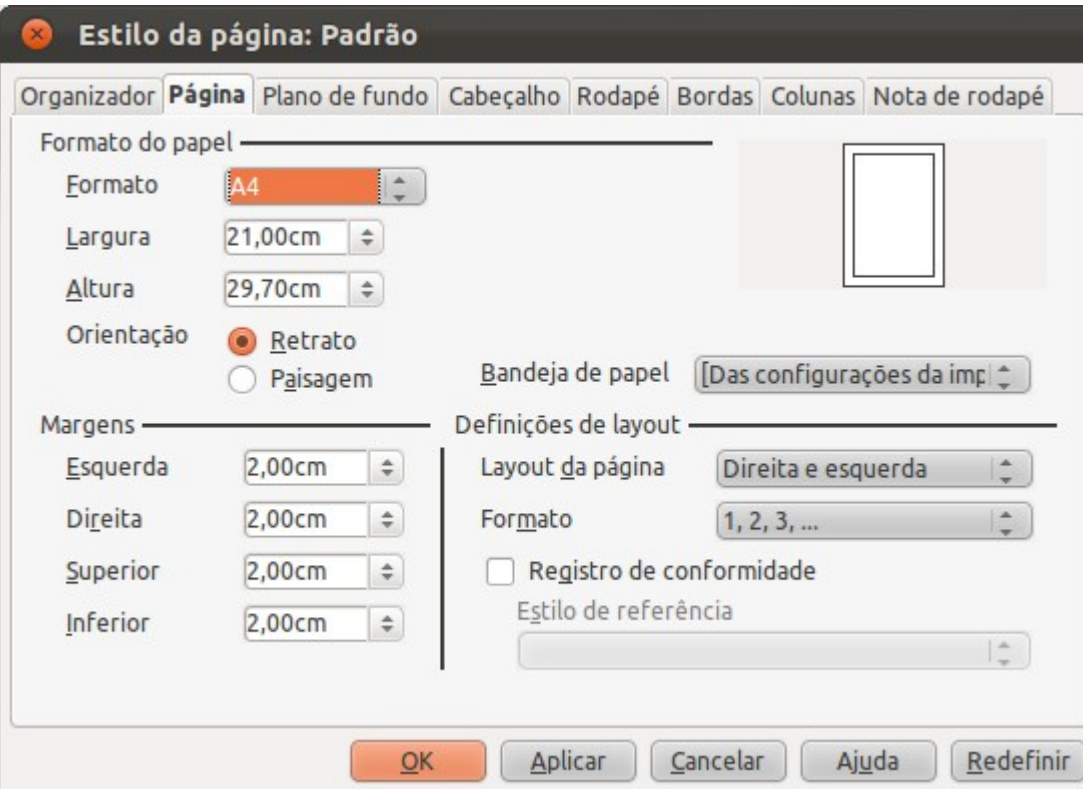

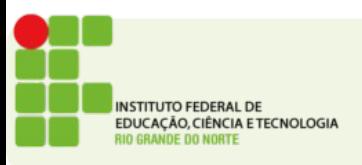

# Digitação e manipulação de texto

- É necessário selecionar o texto para aplicar qualquer confuguração
- Clique e arraste para selecionar
- Duplo clique seleciona uma palavra
- Triplo clique seleciona um parágrafo

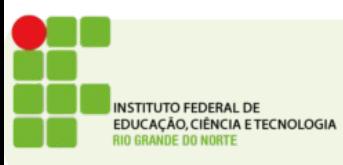

## Nomear, gravar e encerrar sessão de trabalho

- Mais de um arquivo simultâneo
- Abrir, fechar, salvar, salvar como
- Formatos de arquivos
	- ODT
	- DOC
- Fechar o LibreOffice / Fechar o Writer / Fechar o documento atual

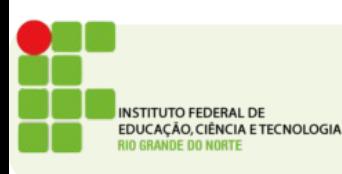

#### Controles de exibição

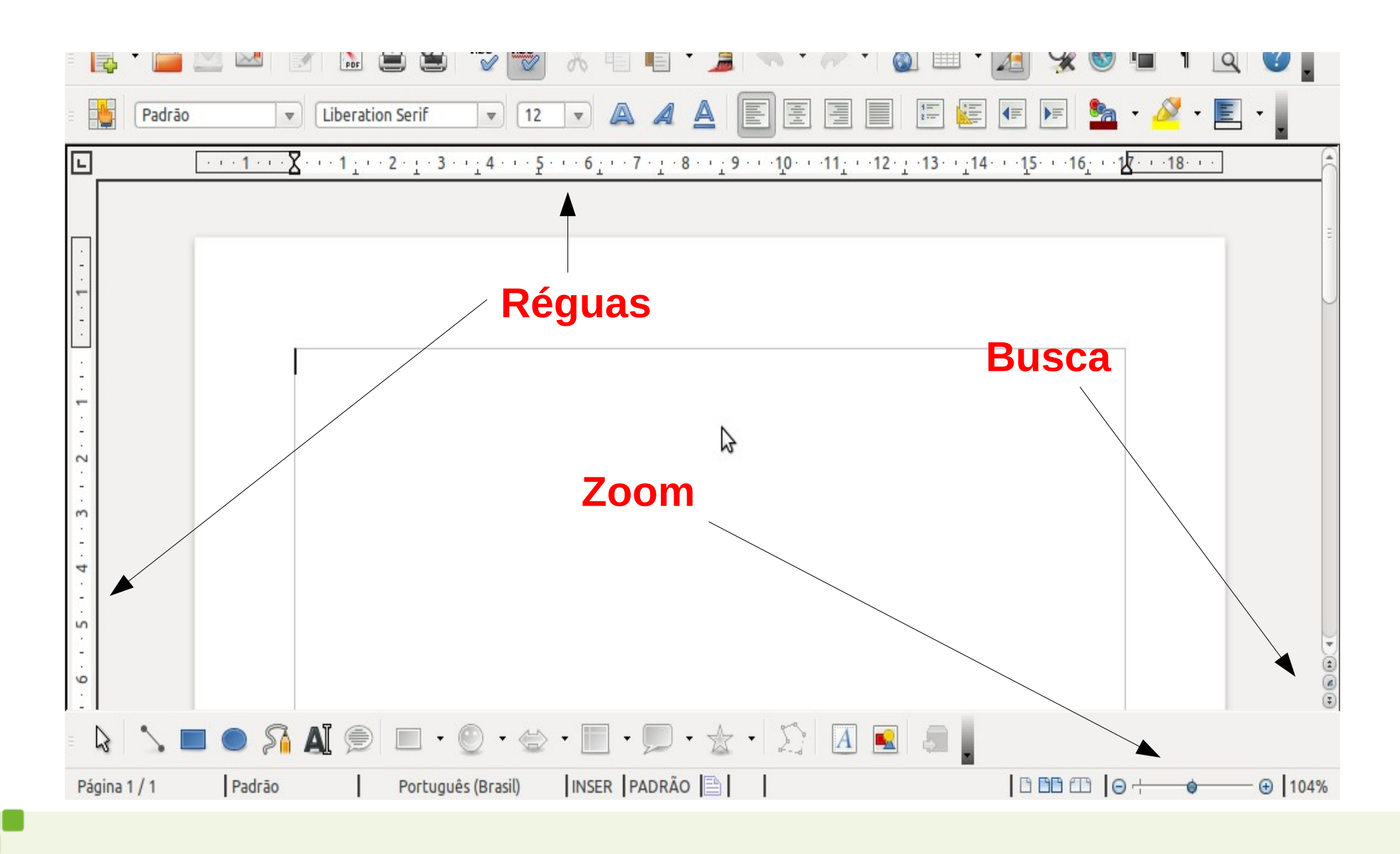

**INSTITUTO FEDERAL DE** EDUCAÇÃO, CIÊNCIA E TECNOLOGIA **DE DO NORTE** 

## Correção ortográfica e dicionário

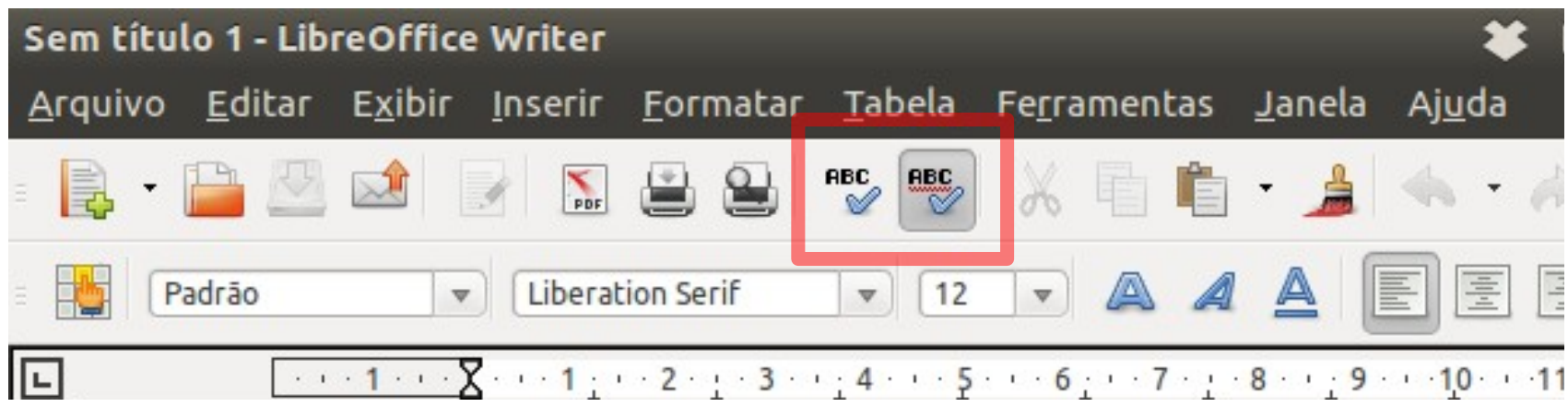

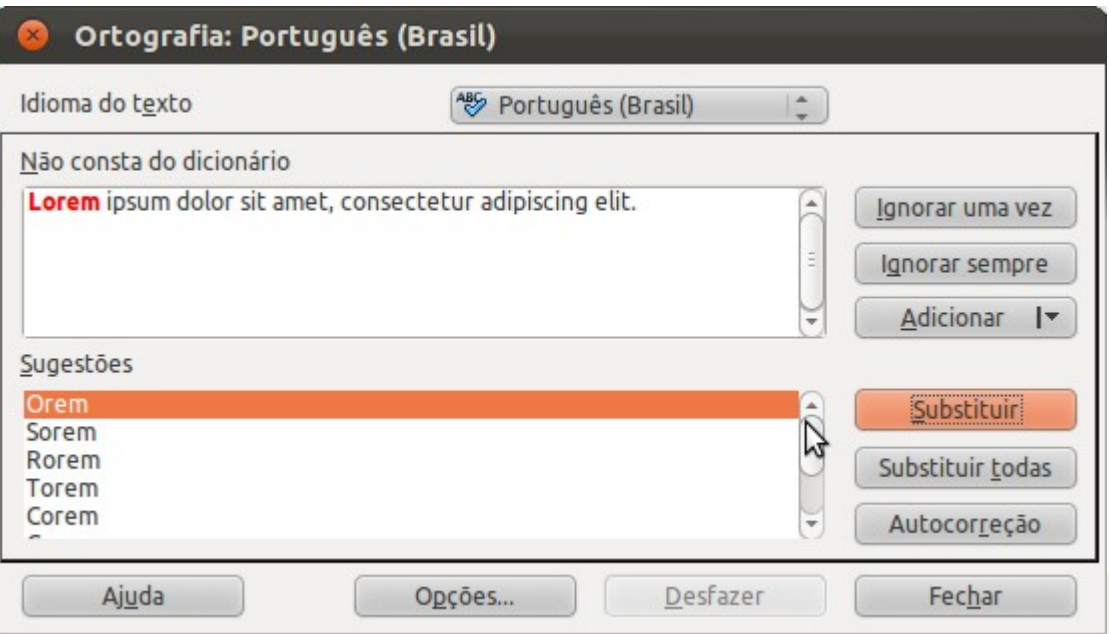

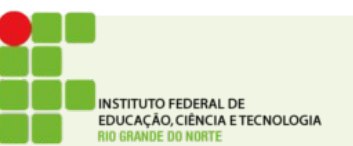

# Inserção de quebra de página

- Quebra de página e de seção
- Inserir → Quebra Manual

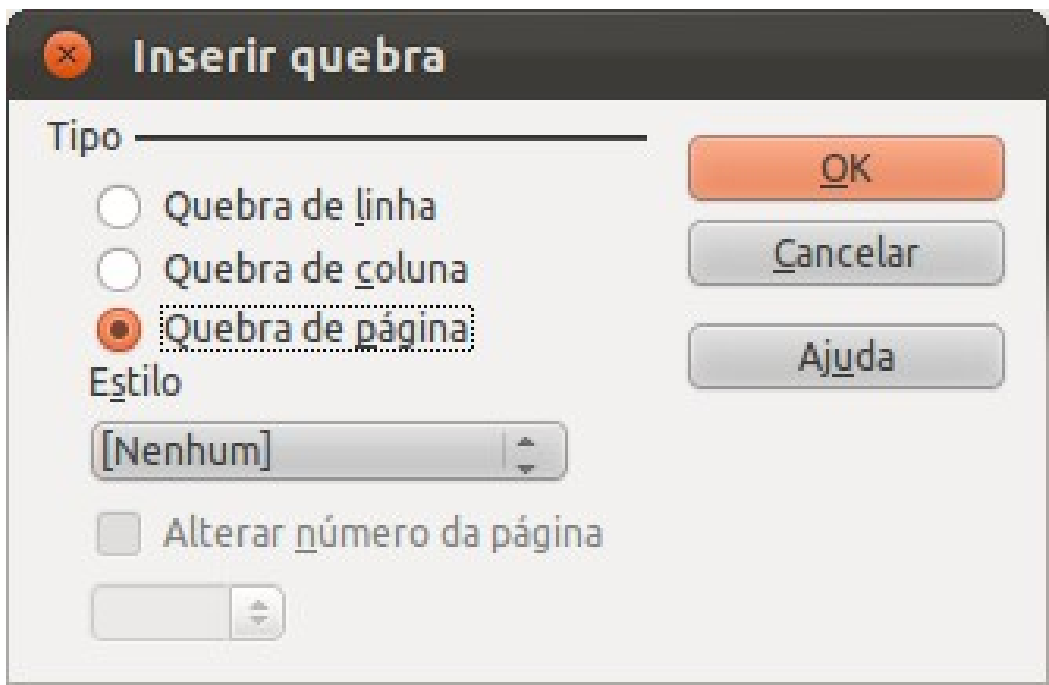

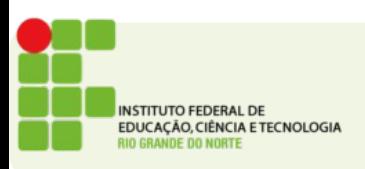

## Recuos, tabulação, parágrafos, espaçamentos e margens

- Use a tecla TAB para adicionar espaços no início de parágrafos
- Estes espaços também podem ser configurados no meu Formatar → Parágrafo

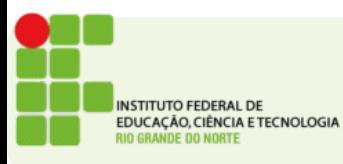

## Formata parágrafo

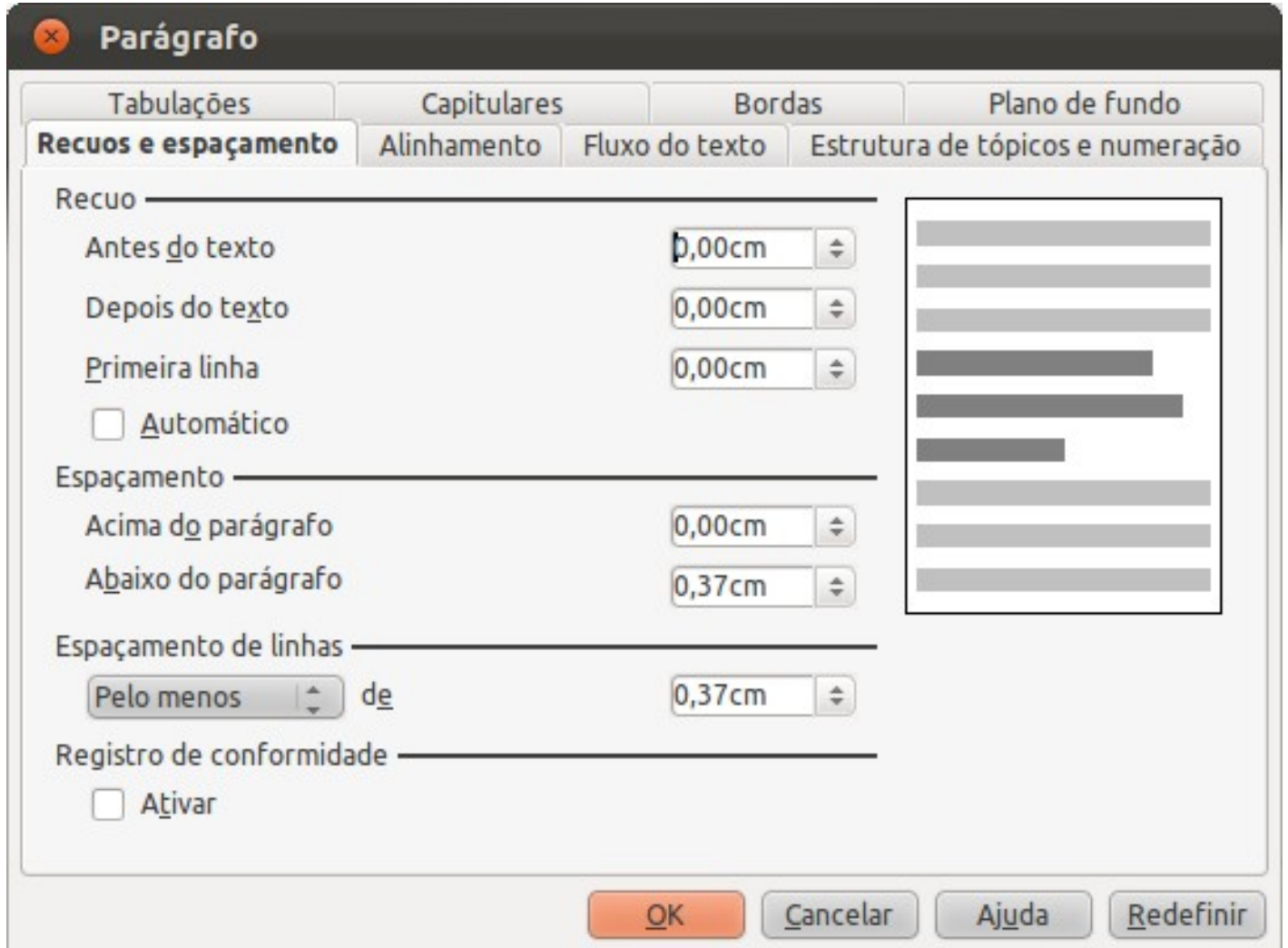

**INSTITUTO FEDERAL DE** EDUCAÇÃO, CIÊNCIA E TECNOLOGIA **DE DO NORTE** 

#### Marcadores e numeradores

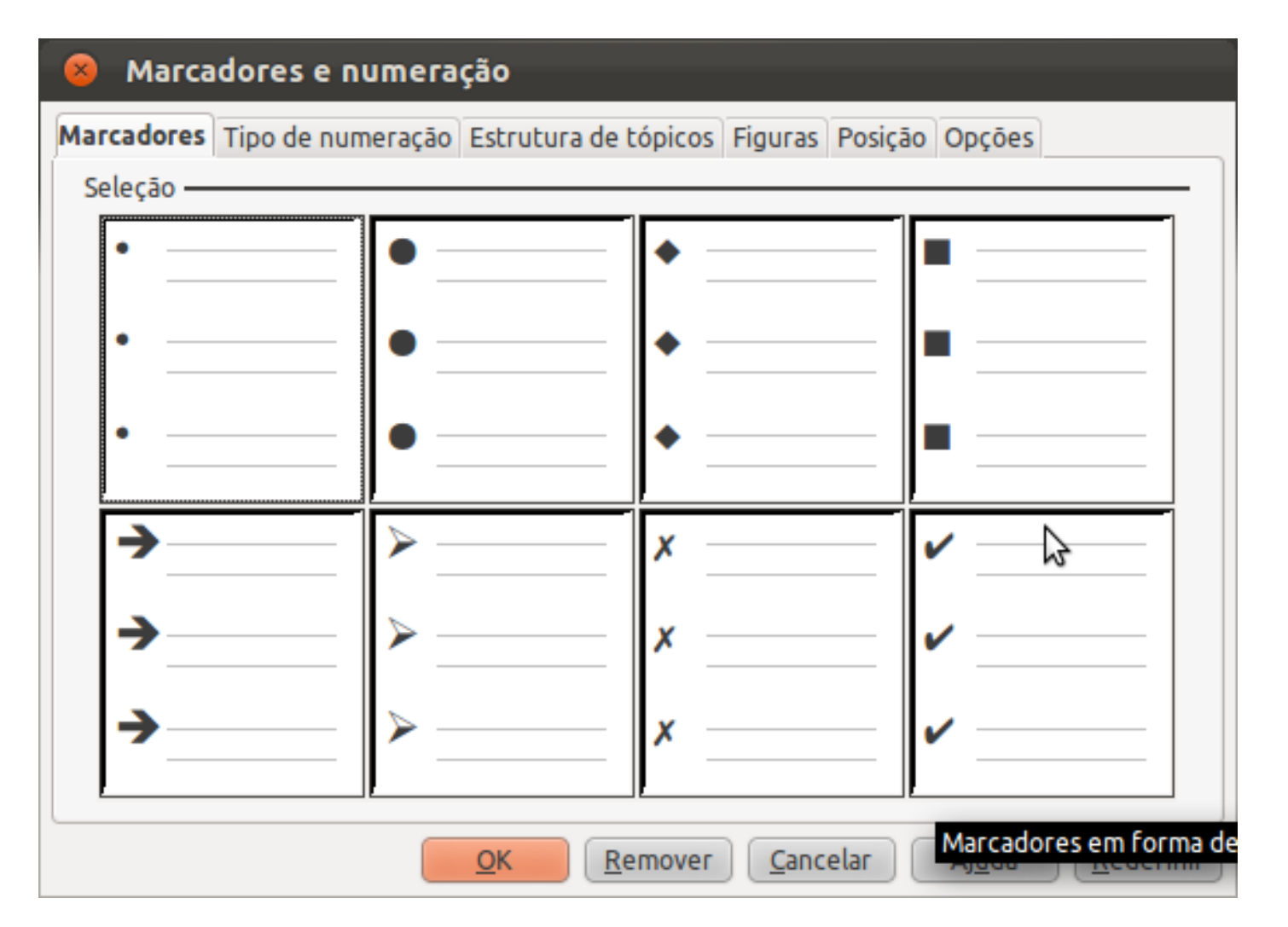

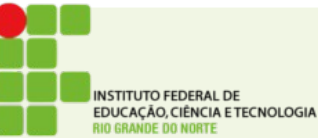

### Tabelas

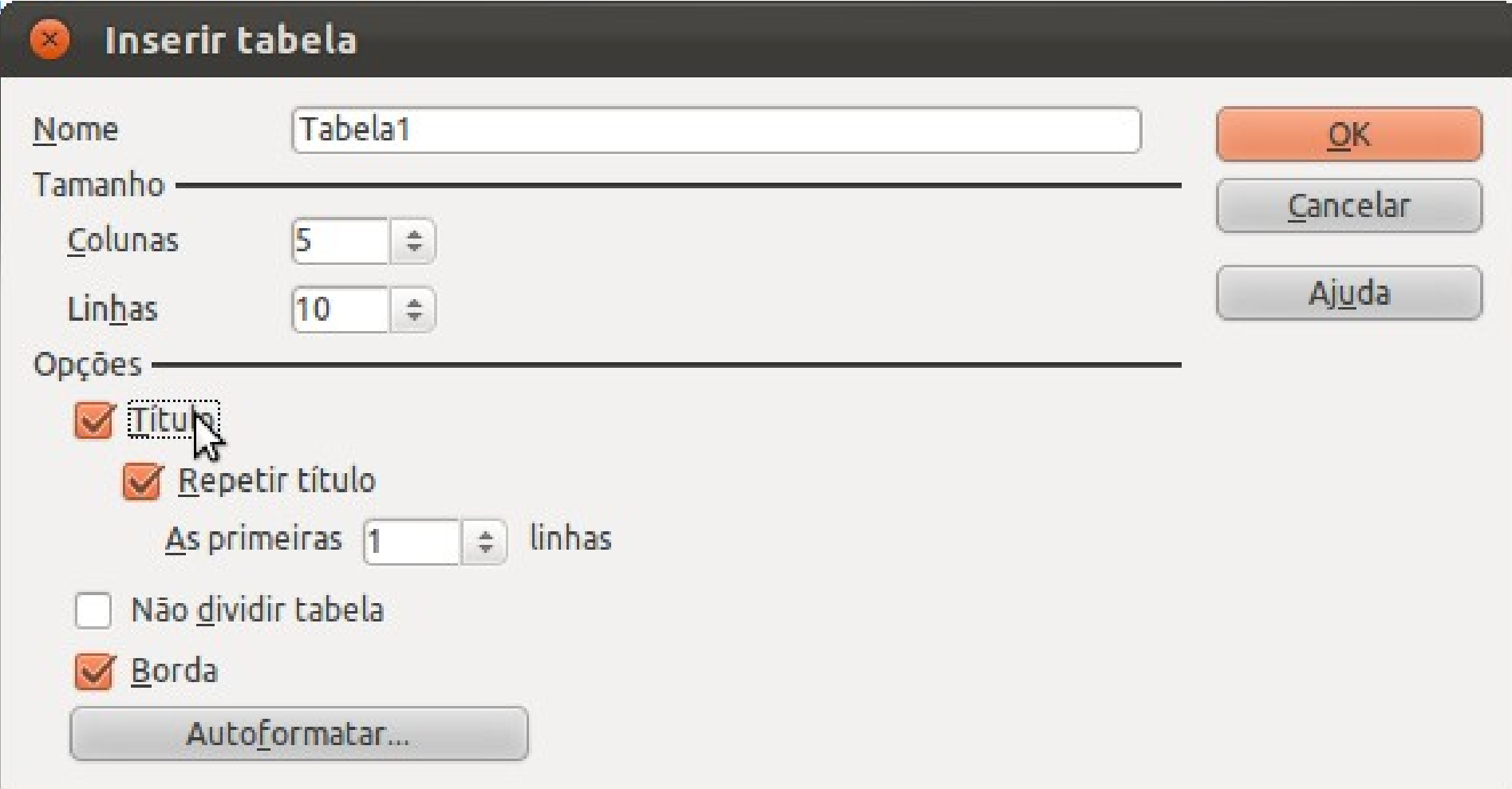

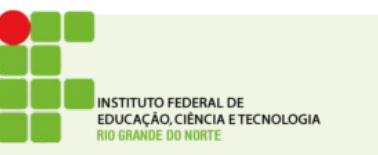

#### Bordas e sombreamento

● Tabela → Propriedades da Tabela

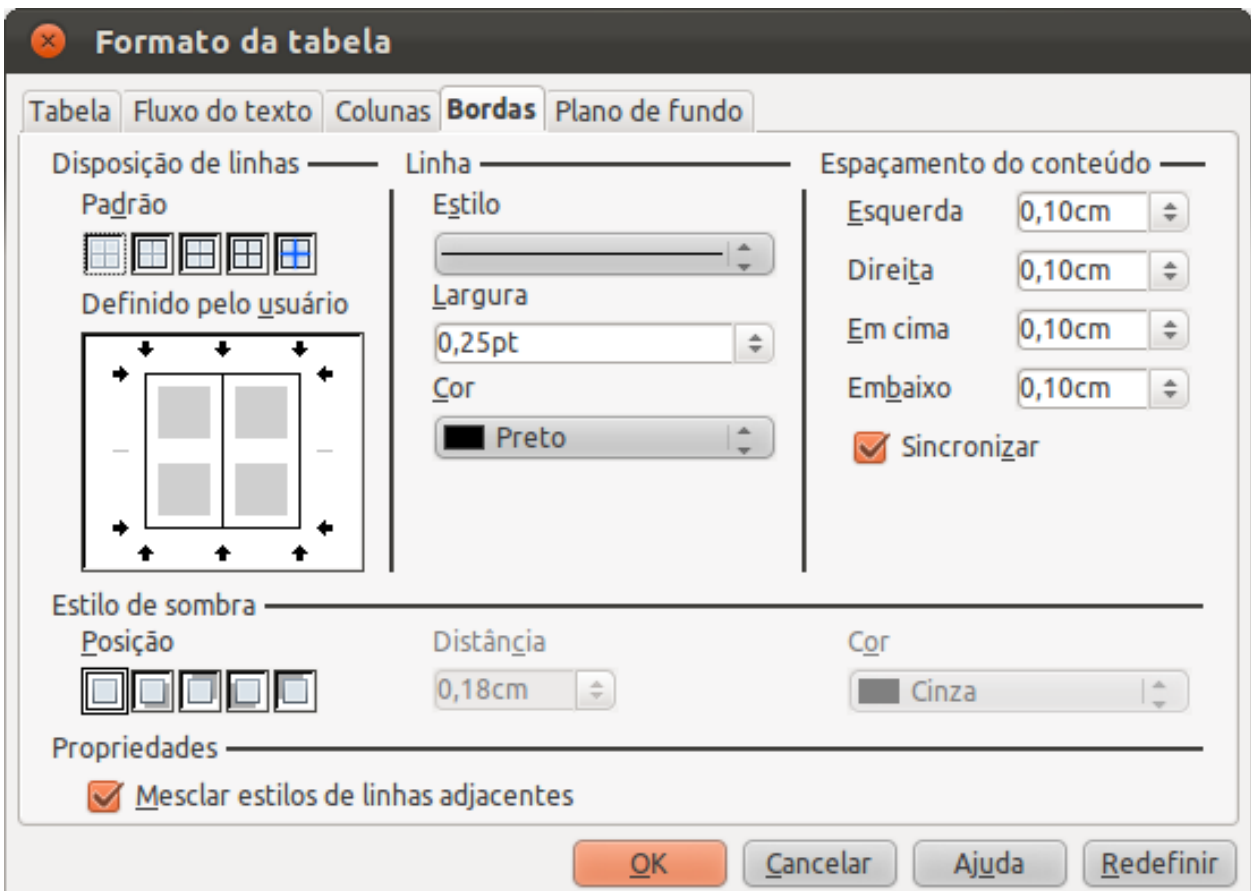

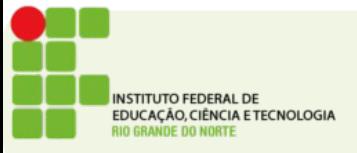

## Colunas

#### ● Inserir → Seção → Coluna

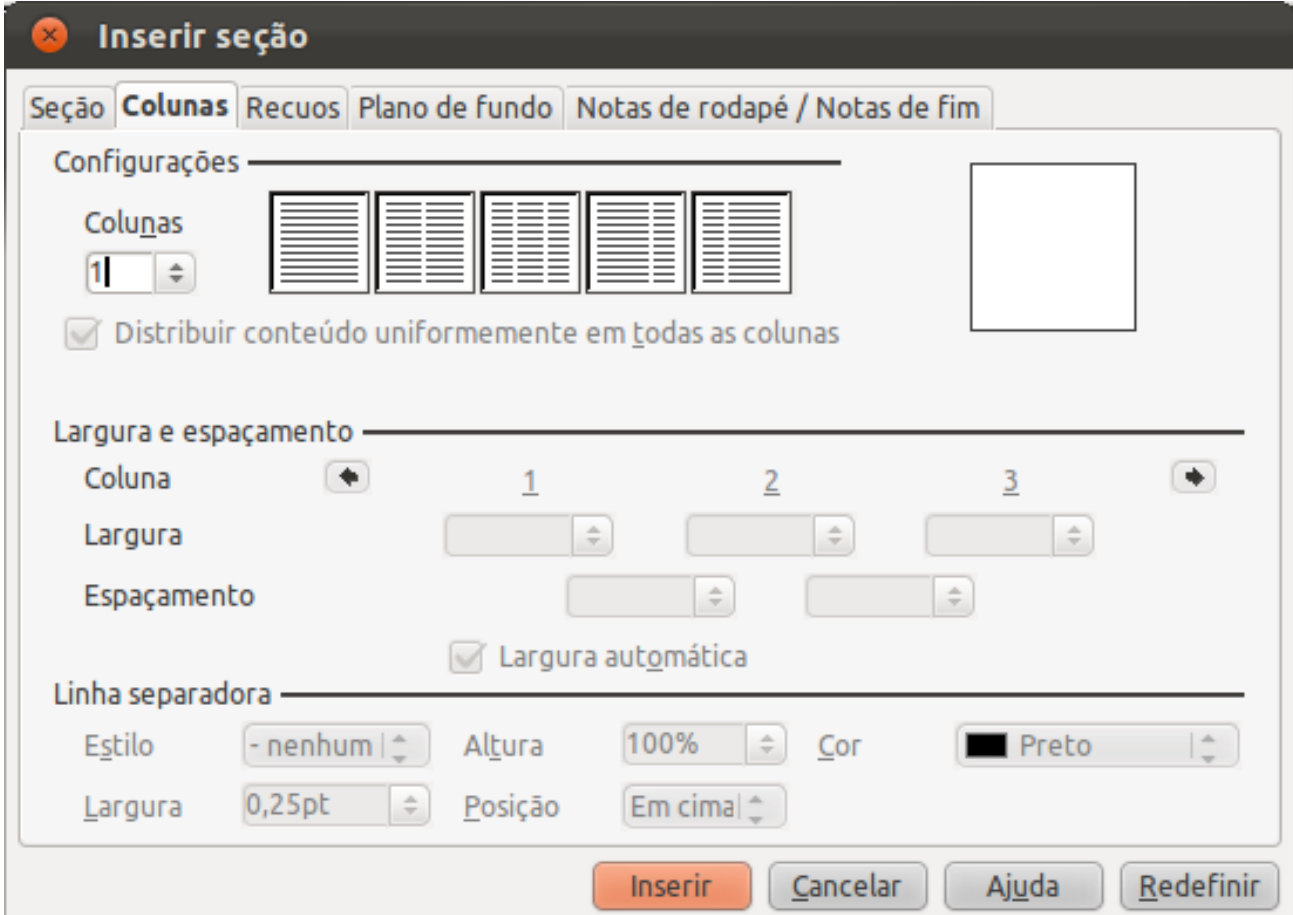

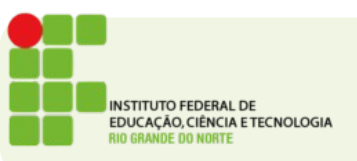

#### Ferramentas de desenho

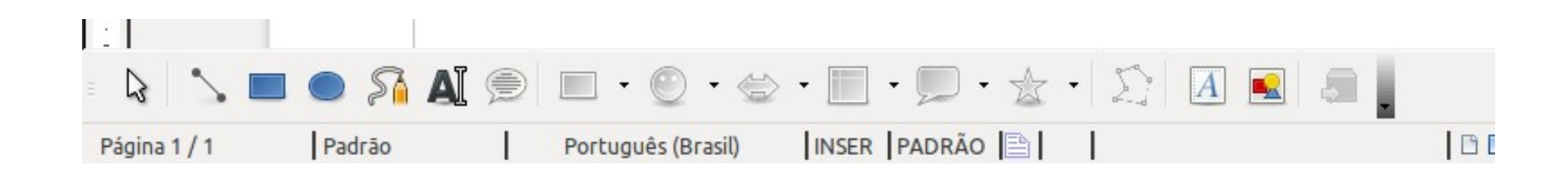

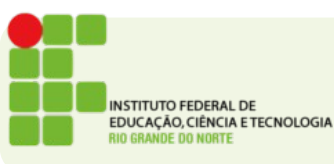

#### Figuras e objetos

 $\bullet$  Inserir  $\rightarrow$  Figura  $\rightarrow$  Do arquivo...

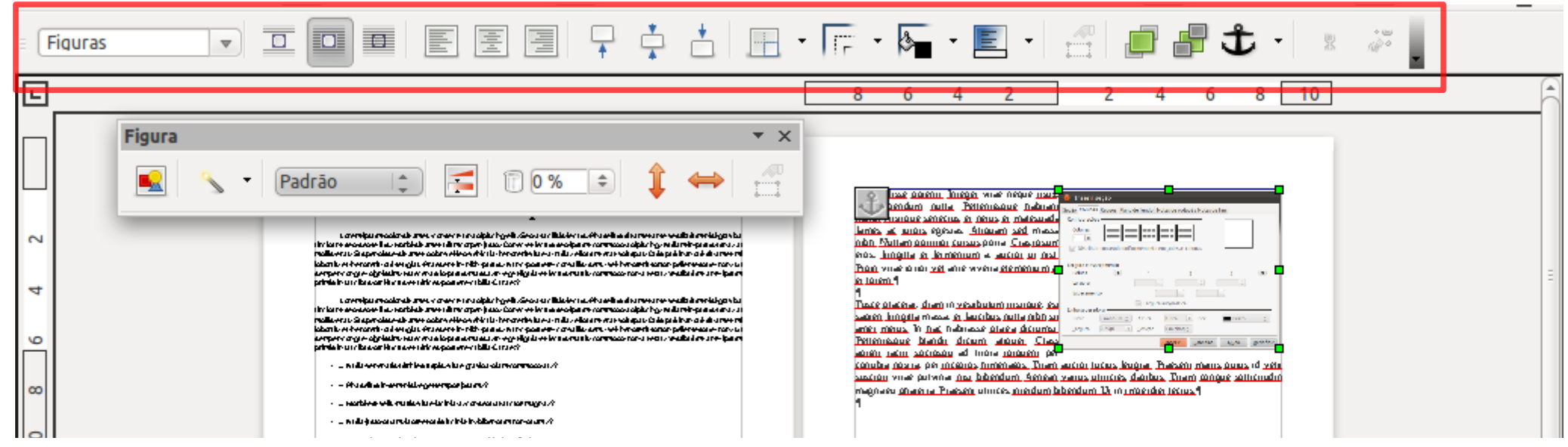

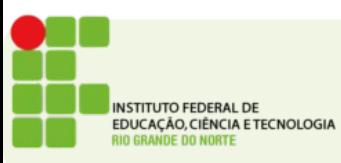